#### **BOOK** INSTRUCTIONAL BOOK NSTRUCTIONAL e lıt

#### Using the George Washington je( ntac Financial Papers Site

#### **About the Project**

1 overview of the history of the George Washington Financial Papers Proje

#### **What are Financial Documents?**

An explanation of George Washington's business and household accounts.

09 75 Dur 6

**Explore the** inancia

Learn how to The GWFPP Team

ros

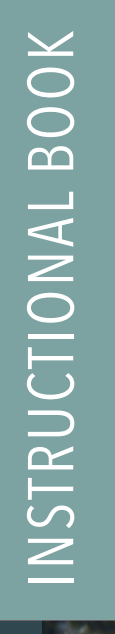

# Using the George Washington Financial Papers Site

#### **About the Project**

An overview of the history of the George Washington Financial Papers Project.

#### **What are Financial Documents?**

An explanation of George Washington's business and household accounts.

### Cash paice 09 75 Pur 6 By What delivered at the mill 53% 7/10 **Explore the Financial Papers**

all for bash paice

Learn how to use the search and explore fea

 $133$ 

financial.gwpapers.org

#### ut the Project

of the George Washington Financial Papers Project.

apers was to make George Washington's business and n the complexity of these documents and the means of very little was done: several cash accounts from the part of the Colonial Series of The Papers of George others have been occasionally published as standalone As the digital edition of the letterpress volumes moved papers began to emerge as well. These solutions have citing and ongoing advances in the field of digital

## NAVIGATION

#### NAVIGATION ON THE HOME PAGE

The home page for The George Washington Financial Papers Project provides a dynamic way to interact with the site's content. Click ing on any of the panels reveals the entire im age in addition to details about that particu lar section. To see all of the panels again, click the black circle marked with an X in the top right corner. To enter the site, use any of the menu items in the topmost section.

## NAVIGATION CONT...

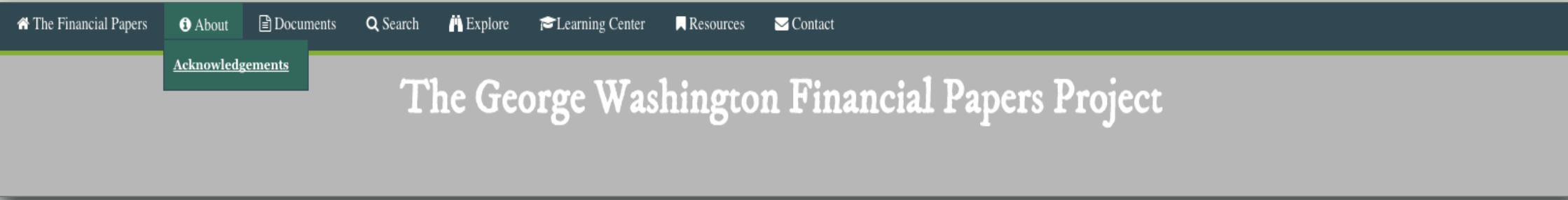

#### THE MAIN NAVIGATION

In order to navigate through the George Washington Financial Papers Project website, use the Main Menu located at the top of every page. Each menu item will be explained in full throughout this instructional book. For now, it is important to note that some menu items (About, Documents, Search, Explore, and Resources) contain additional sub-menu items, all of which lead to interesting information related to the site and its content.

## ABOUT

#### LEARN ABOUT THE PROJECT **HISTORY**

The About page contains a description of the George Washington Financial Papers Project as well as infor mation about its background and funding, from the National Historical Publications and Records Com mission (NHPRC). Also included is a timeline illus trating the conception and development of the pro ject and related presentations and publications. A page of acknowledgments provides a list of indi viduals and organizations who are currently work ing on or have contributed to the project, as well as a list of image credits.

#### 2012 **PRESENTATION AT THE CANADIAN SOCIETY FOR DIGITAL HUMANIT**

In May of 2012, Jennifer Stertzer presente paper "Working with the Financial Record George Washington: Data and Database" a annual meeting of The Canadian Society f Digital Humanities in Waterloo, Canada.

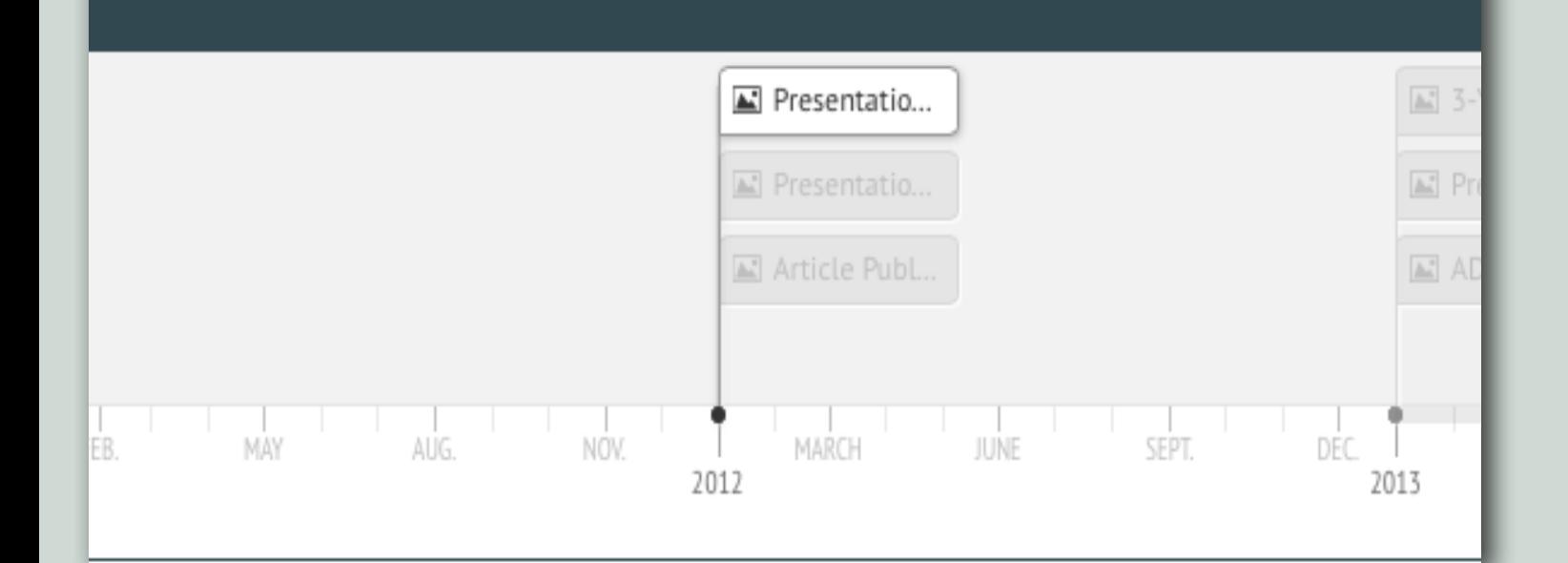

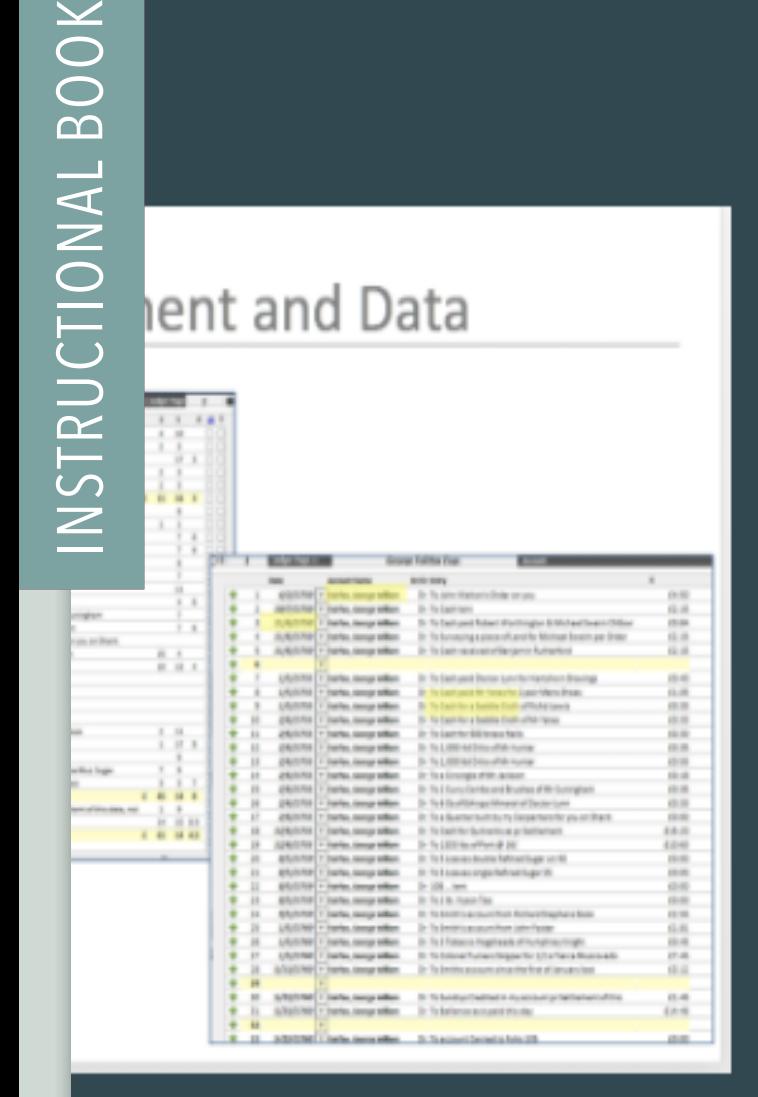

 $\breve{\bigcirc}$ 

#### Documents

George Washington's Business and Household Reco

General Ledger A, 1750 - 1772 [Washington]

**General Led** [Washingto]

**Gouverneur Morris's Business and Household Record** 

Cash Book, 1811 - 1816 [G. Morris]

#### AVAILABLE DOCUMENTS

 $\blacksquare$  Contact

Currently, the George Washington Financial Papers Project has digitally published the following: Ledger A, 1750 –1772; Ledger B, 1772–1793; and Ledger C, 1790–1799. Also included in the site is a Gouverneur Morris account (Cash Book, 1811– 1816) to illustrate that other accounts can be entered into this system.

# THE DOCUMENTS

#### General Ledger A, 1750 - 1772 [Washington]

General Ledgers A, B, & C contain the basic business accounts of George Washington's estates for forty-three years. A name index for each volume provides access to records showing receipts and expenditures in transactions with individuals (the index for Ledger Book B is a separate volume). All receipts and expenses for goods and services generated by Washington's Mount Vernon estate can be found here. Mostly in Washington's own hand, these records show the acquisition of land, the sales of farm products, the work of servants, the operation of mills, and the purchases and sales of slaves. Ledger C is at Morristown National Historical Park in Morristown, New Jersey.

#### There are 356 folio pages.

Washington, George. George Washington Papers, Series 5, Financial Papers: General Ledger A, 1750 to 1772. /1772, 1750. Manuscript/Mixed Material. Retrieved from the Library of Congress, https://www.loc.gov/item/mgw500001/. (Accessed February 16, 2017.)

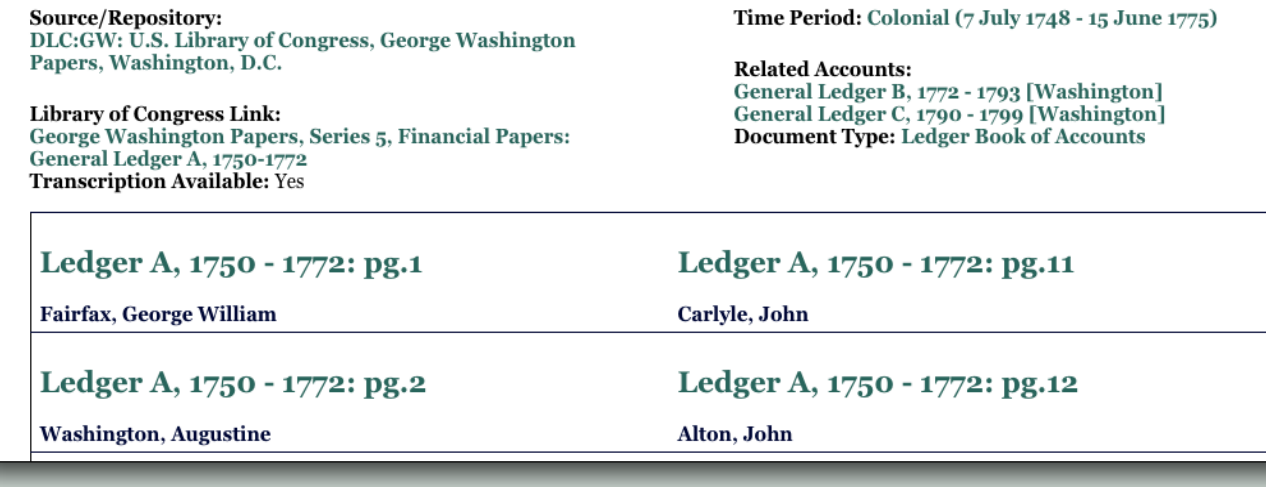

Ledgers A and B are housed at the Library of Congress as part of Series 5 of the George Washington collection; Ledger C is at Morristown (N.J.) National Historical Park. Together, the three ledgers are composed of almost 800 folio pages. Each folio page includes a page of debits (the left side) and a page of credits (the right side). While the three ledgers contain a vast amount of information, there are several account books of various types not yet available on the site.

#### THE BOOK LAYOUT

In order to view the contents of each of these account books, go to the Documents link in the Main Menu and select the appropriate ledger. Some basic information, including a link to the Library of Congress collection, will be displayed. A list of each folio page within the selected ledger will also appear. The teal title link goes to the actual folio page where the transactions for that page can be found. Below the folio page titles is the name(s) of the account holder(s) for that page. The names are linked to biographical information, which will be discussed later.

Twenty folio page titles are listed at a time. To view additional folio pages, use the pager at the bottom of the page. When a folio page title is selected, the transactions, images, and other metadata for that page are presented.

## FOLIO PAGE LAYOUT

Each folio page is composed of a debit and credit side, along with associated transaction lines, which are dis played on the right. Images of the original pages of both the debit and credit sides have also been provided, with an image viewer that allows for zooming. Links to the Glossary of Terms and Abbreviations, a calculator to add and subtract of pounds, shillings, and pence, and links to the next and previous folio pages are also provided.

On the left side of each folio page, a page overview de tails the account name, people, places, occupation/title, etc., mentioned on the page.

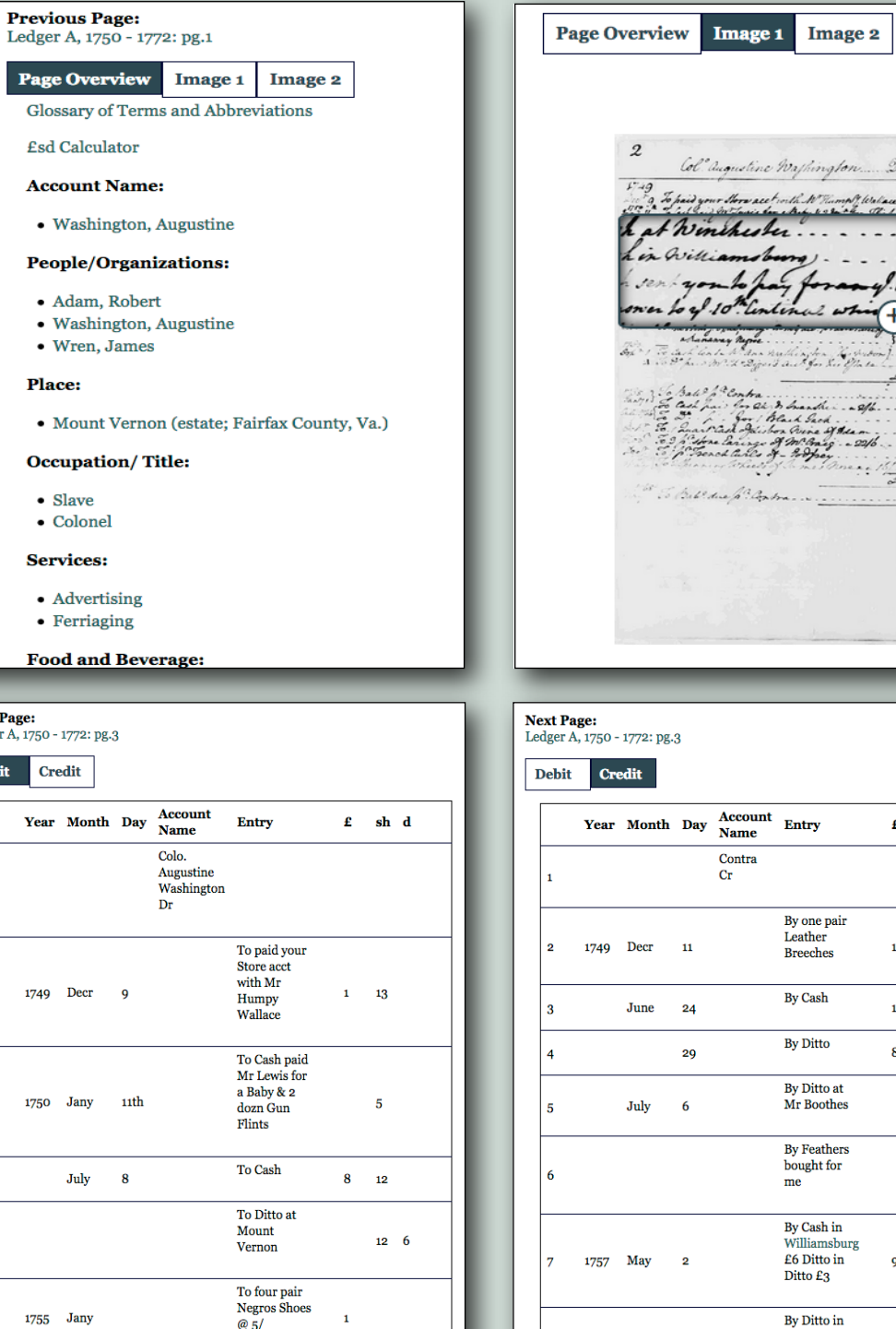

**Next Page:** 

**Debit** 

 $f$  sh d

 $1 \quad 1 \quad 6$ 

 $12 \quad 6$ 

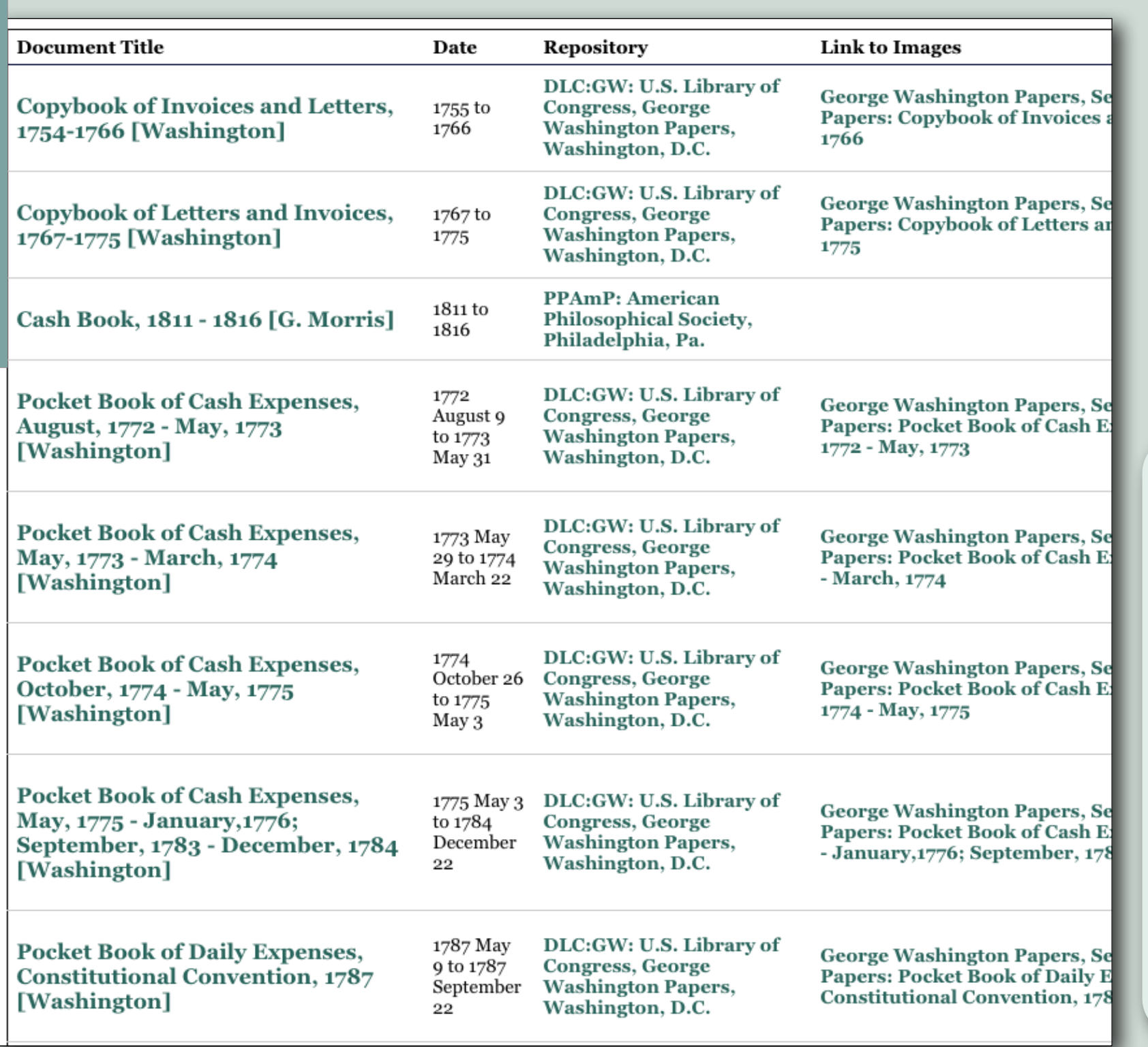

# DOCUMENT CATALOG

GW had several account books. Many of them are housed at the Library of Con gress, and others are located at a number of other repositories. The GWFPP team has focused on GW's three main ledger books. The document catalog provides a listing of financial documents related to GW. Cur rently, the list includes only those at the Library of Congress, but future plans in clude its expansion.

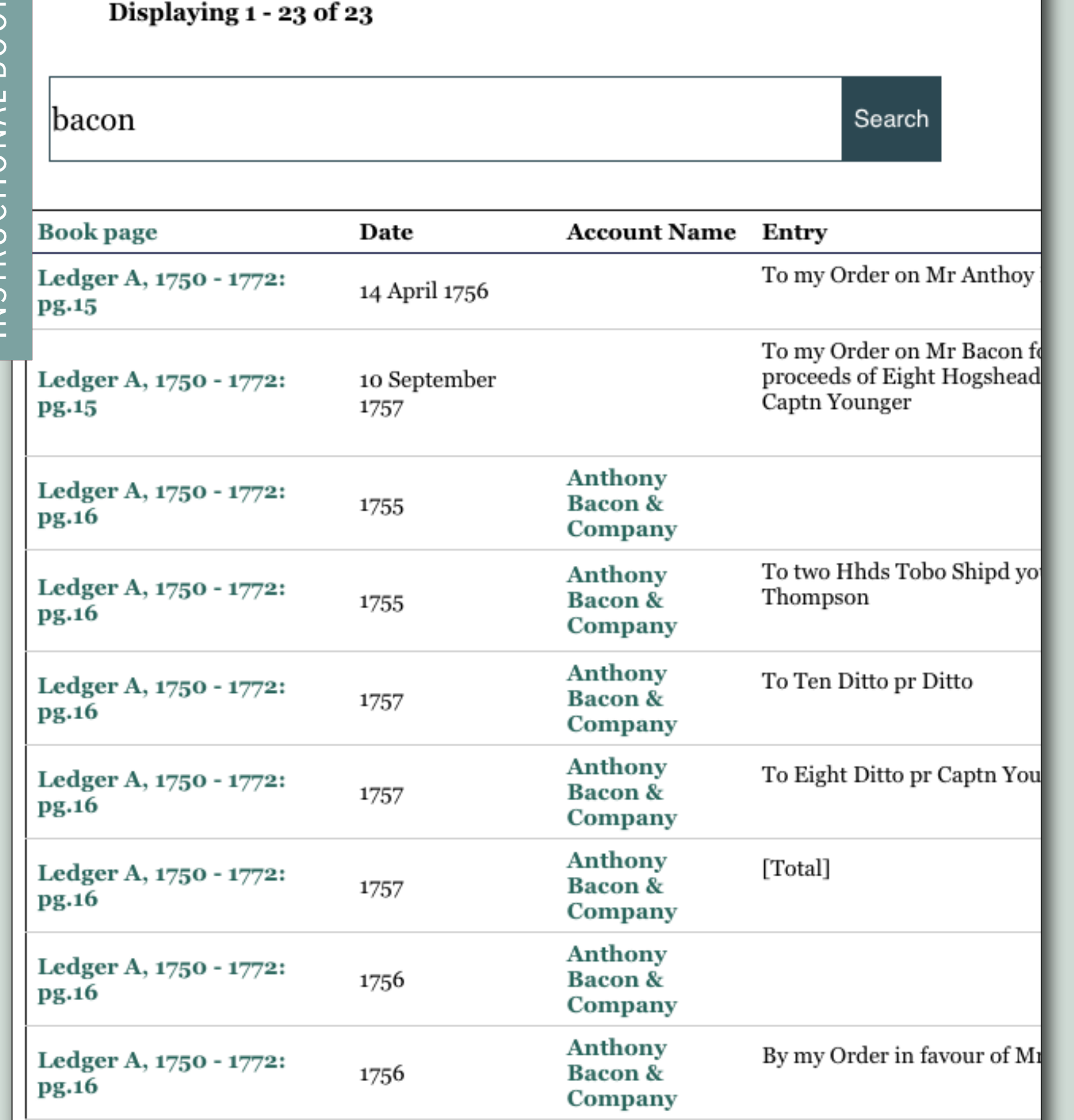

# SEARCH

#### SEARCH THE **TRANSACTIONS**

A key element to the GWFPP is the ability to search through the transactions. This is possi ble due to the metadata that is applied to each transaction line. In order to make this resource truly beneficial, abbreviations are spelled out; references are added to dittos; missing dates are added when possible; and transactions are linked to relevant informa tion. The basic search interface allows for text searching that to finds the matching text across any field of a transaction line.

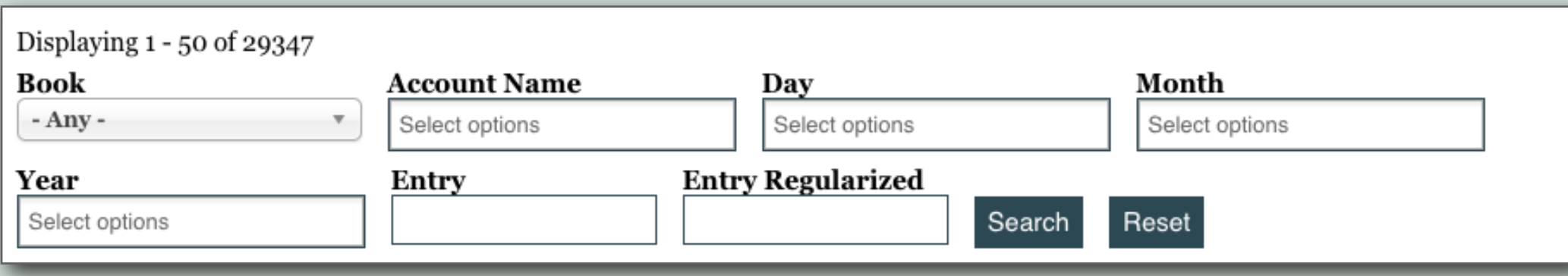

## ADVANCED SEARCH

Also available is the ability to perform advanced search queries. Combining any of the advanced filter options allows for a more granular search. These options will search only their associated fields to find matching information. More advanced search options are planned for the future, including the ability to search by pounds, shillings, and pence.

Both search options allow for the export of search results into either .csv or .xls spreadsheet formats. Exporting a large number of

transactions may take a little bit of time: a progress bar will indicate how much has been completed. Sometimes, newer versions of Microsoft Excel includes a warning message when opening the .xls file. The files are safe to open; however, some users may find this disconcerting and this issue is being addressed. The GWFPP team recommends using OpenOffice to open and work with .csv files. This software is free and can be downloaded from the software website (https://www.openoffice.org).

 $\overline{\text{CSV}}$   $\overline{\text{XLS}}$ 

# EXPLORE THE CONTENT

The George Washington Financial Papers Project site currently displays transcriptions of GW's ledger books of accounts. People, places, and ships mentioned in the documents are identified for user convenience. The site also includes controlled vocabulary lists for occupations, services, food & beverages, agriculture, and place types.

This metadata enhances the transcriptions, providing a number of ways for users to access information: people and places mentioned in the documents; what was being bought and sold; and types of work being performed. Additional lists will be included in the future.

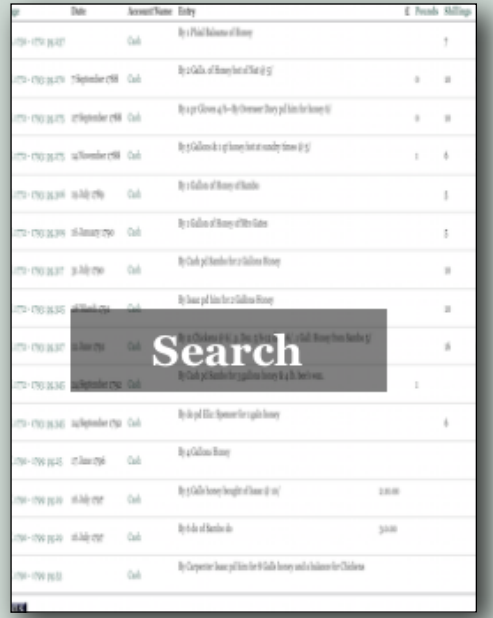

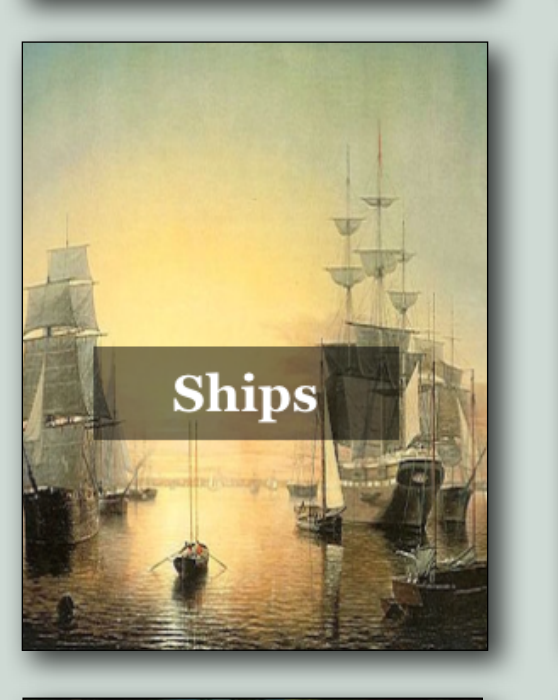

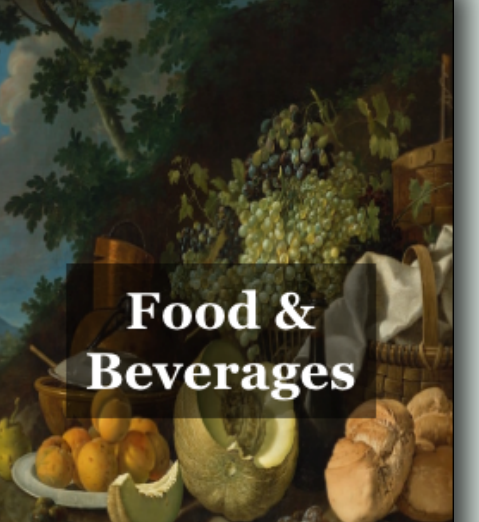

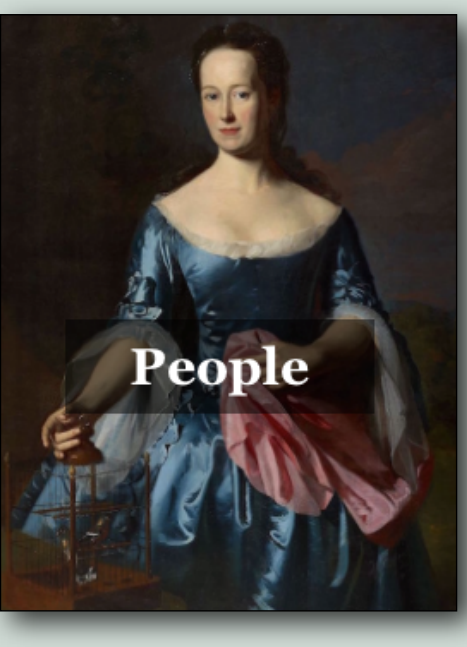

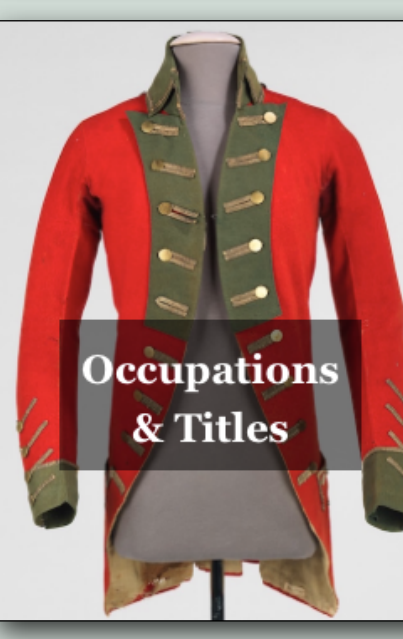

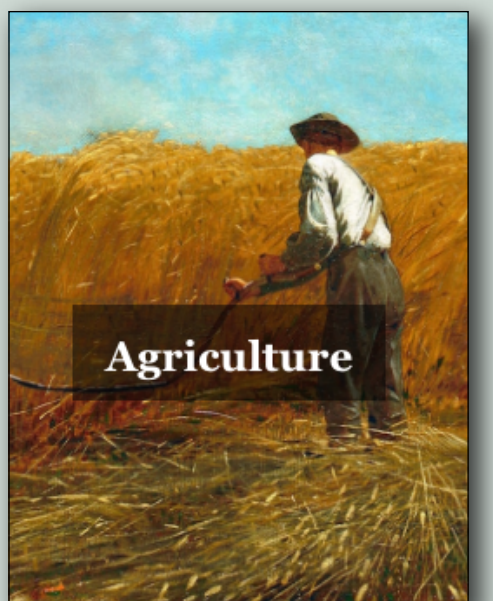

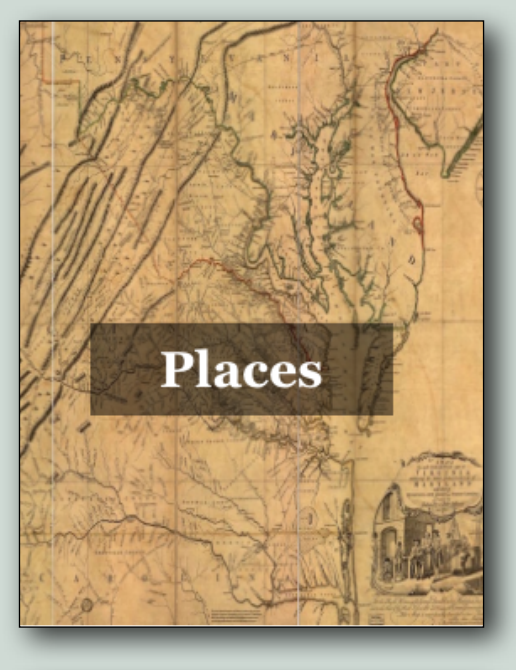

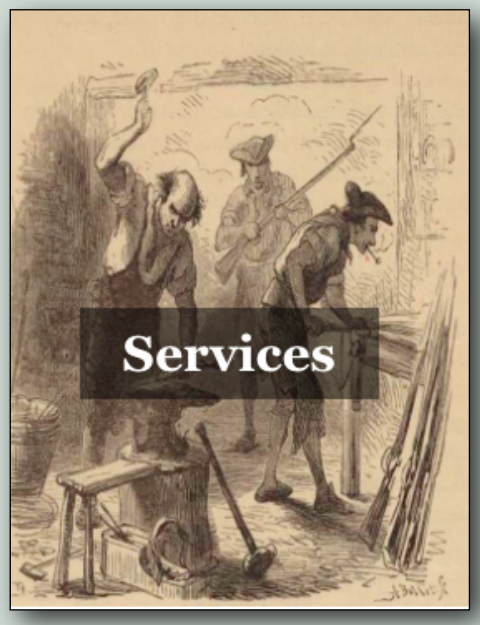

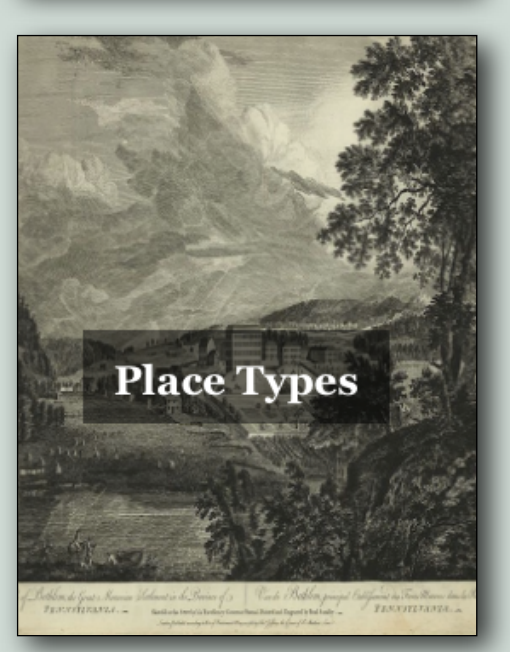

#### PEOPLE CAN BE FOUND BY:

- 1. First and last name
- 2. Birth year
- 3. Death year
- 4. Occupation/Title
- 5. Gender

Any of the above options can be combined in order to create a more robust search. Additionally, an alphabetical glossary display allows alphabetical browsing. Lastly, the results of any search performed can be exported into an .xls or .csv file for download (button at bottom of page).

# PEOPLE

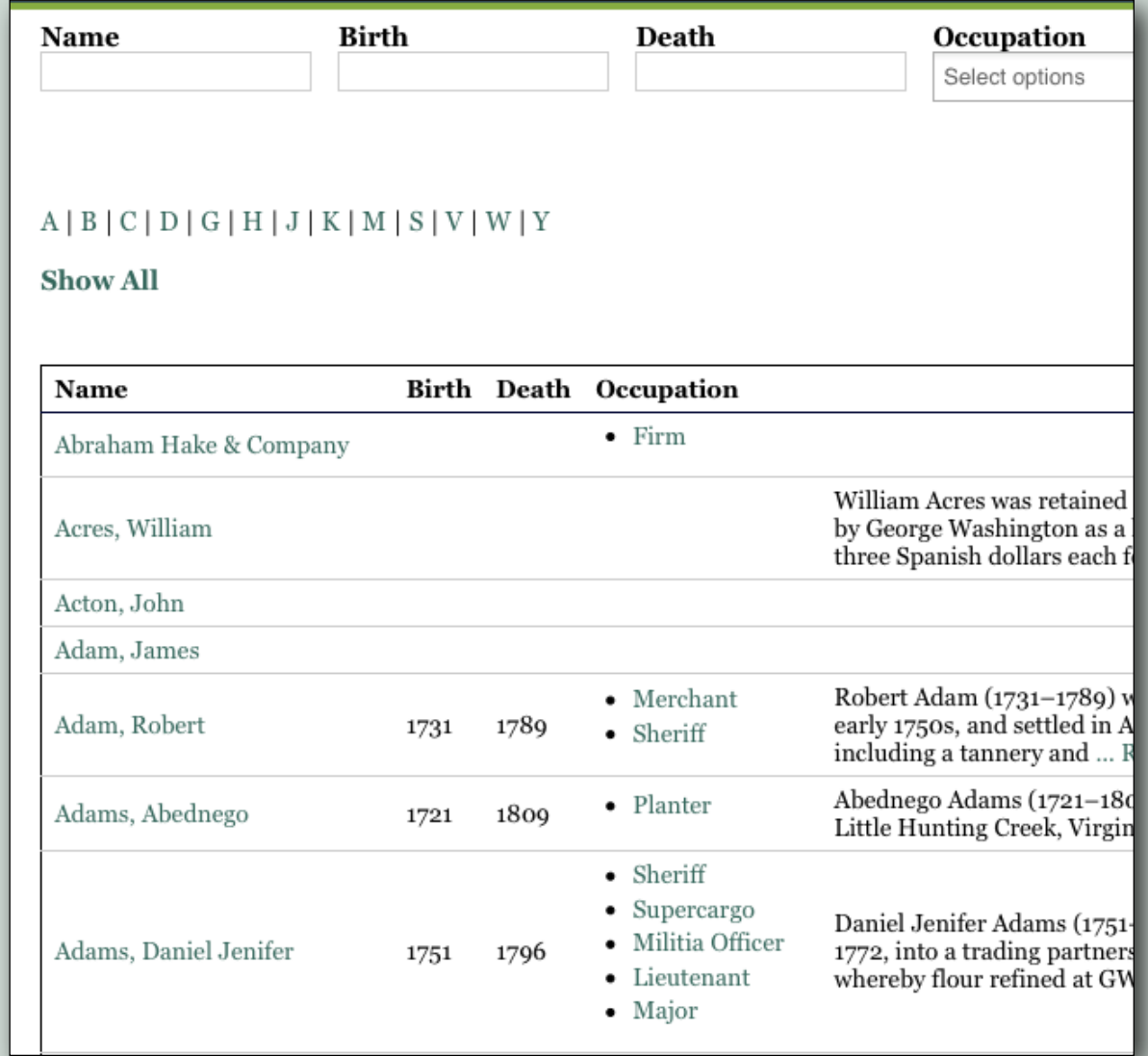

## PEOPLE CONT...

From the people search and interface, users can select an individual and access biographical information, including: ID, birth/death dates, occupation/title, and related names and places. This page also lists other account pages and documents in which the individual is men-

James Bloxham (died c.1793) came from England in April 1786 to serve as GW's farm manager and was generally referred to by GW as "my Farmer." Before coming to the United States Bloxham worked for William Peacey of North Leach, Gloucestershire, one of England's leading gentleman farmers. Bloxham brought references both from Peacey and from GW's friend George William Fairfax who was then living in Bath. Bloxham was hired to suggest improvement for GW's farms and livestock, purchase farm supplies, keep accounts, and in general carry out his employer's directions for the management of the farms. In return GW agreed to pay him 50 guineas a year and supply him with a house and provisions. In early 1789 Bloxham was in charge of French's plantation and Ferry plantation. He apparently left GW's service before the end of 1790 or early 1791.

James Bloxham was married to Mary Bloxham.

**Death: c. 1793** Gender: Male **Occupation/Title: Overseer / Farm Manager** 

Related Names: Bloxham, Mary **Related Places: England** French's farm (Mount Vernon, Va.)

#### **Citation**

The Papers of George Washington Digital Edition, ed. Theodore J. Crackel. Charlottesville: University of Virginia Press, Rotunda, 2008.

#### **Rotunda URL:**

http://rotunda.upress.virginia.edu/founders/GEWN-01-04-02-0003-0004-0021 http://rotunda.upress.virginia.edu/founders/GEWN-04-04-02-0088 http://rotunda.upress.virginia.edu/founders/GEWN-05-01-02-0159

#### **Founders URL:**

http://founders.archives.gov/documents/Washington/01-04-02-0003-0004-0021 http://founders.archives.gov/documents/Washington/04-04-02-0088 http://founders.archives.gov/documents/Washington/05-01-02-0159

#### **PGWDE Volumes:**

• Confederation - Volume 4 • Diaries - Volume 4

• Presidential - Volume 1

tioned, linking to those pages as well as to the relevant correspondence on both Founders Online and The Papers of George Washington Digital Edition on Rotunda.

In order to see other people with the same occupation, click the link. Links to other individuals with the same occupation, as well as to related individuals or places, are also provided.

# PLACES

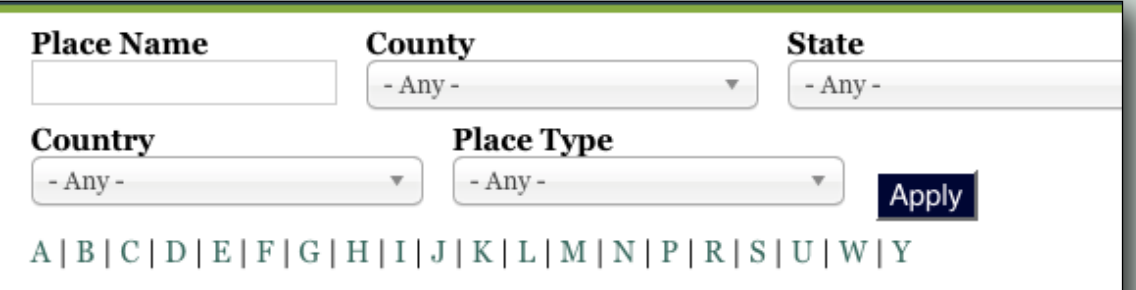

#### Show All

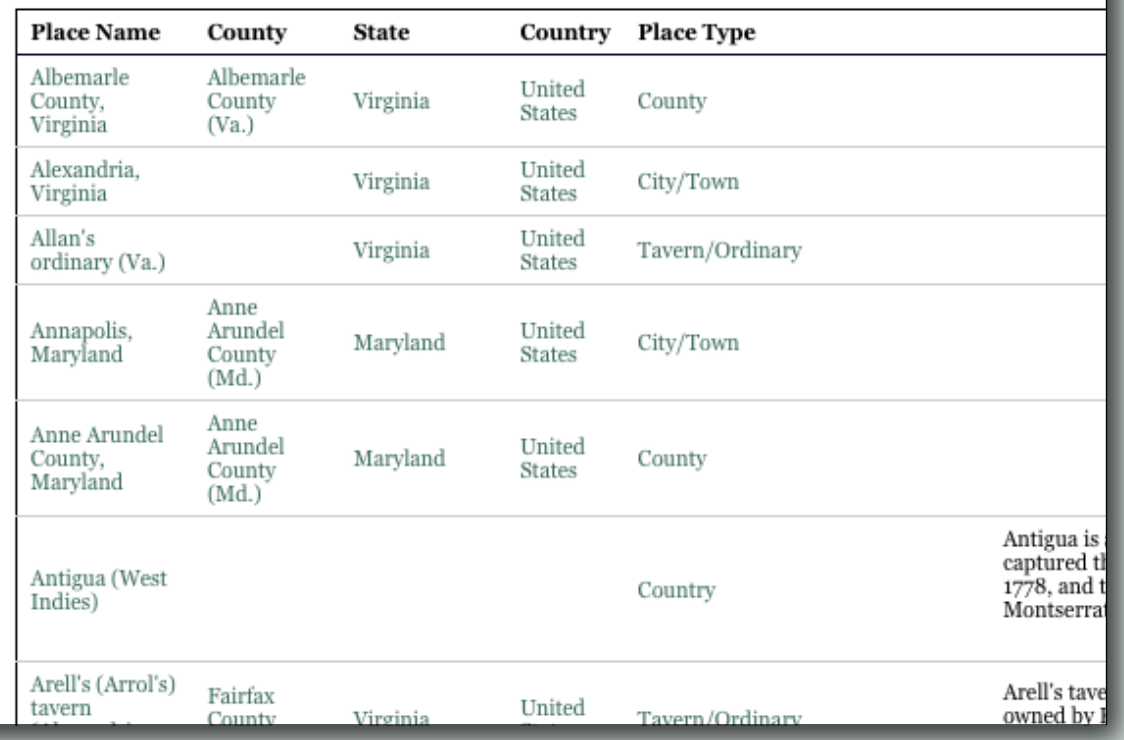

#### PLACES CAN BE FOUND BY:

- 1. Place name
- 2. County
- 3. State
- 4. Country
- 5. Place type

Any of the above options can be combined in order to create a more robust search. The alphabetical glossary feature also allows for alphabetical browsing. At this time exportation into an .xls or .csv file is

NSTRUCTIONAL BOOK INSTRUCTIONAL BOOKBinghamton rago Providence INSTRUCTIONAL BO Toledo Cleveland **Wilkes-Barre Bridgeport** Fort Wayne Youngstown **State College** New York Kokomo Pittsburgh Harrisburg Columbus Philadelphia Indianapolis Cumberland **Atlantic City** Cincinnati Charleston Frankfort Clicking the link to a place name provides information about the place (if vansville Beckley any), as well as additional metadata associated with it: county, state, coun try, and place type. Moreover, clicking the links to county, state, country, **Bowling Green** and place type provides a list of places associated with the selected op tion, resembling the results of selecting an occupation/title under people. **Nashville** Knoxville Much like a person's ID, place IDs link to the documents in which that Asheville place is mentioned. e: Virginia An additional aspect of the place IDs is mapping. Countries, states, cities/ towns, counties, and rivers have been located on the map. Other places, ntry: United States such as farms and estates, have been placed on the map based on the county in which they were located. <u>ted Documents:</u>

'50 - 1772: pg.4

#### Ledger A, 1750 - 1772: pg.40

Ledger A, 1750 - 17

#### SHIPS CAN BE FOUND BY:

- 1. Ship name
- 2. Text

Ships are treated similarly to people and places. Where possible, textual information is provided as well as links to related people (ship captains, ship owners, etc.). This section is still under development and was released in order to illustrate information that can be captured; new ships and related information will be added periodically.

# **SHIPS**

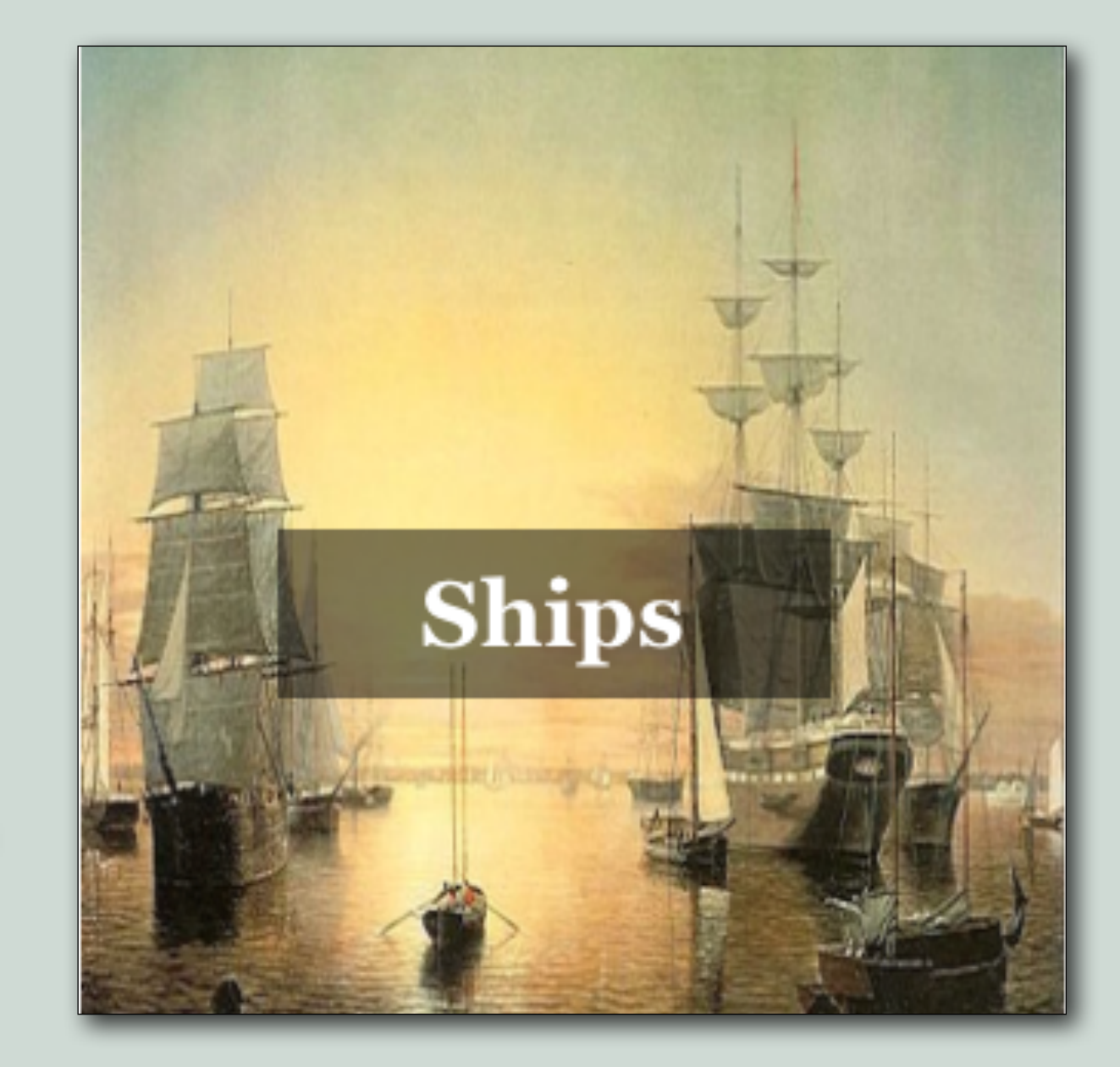

#### CATEGORIES:

- 1. Agriculture and Horticulture
- 2. Food and Drink
- 3. Government
- 4. Health and Medicine
- 5. Horses and Livestock
- 6. Hospitality and Entertainment
- 7. Legal
- 8. Management
- 9. Masonry
- 10. Mercantile and Business
- 11. Metalwork
- 12. Military and Supporting Services
- 13. Publishing
- 14. Real Estate
- 15. Religion
- 16. Servants, Slaves, and Personal and Household **Services**
- 17. Teaching and Education
- 18. Textile, Leather, Clothing and Accessories
- 19. Trades
- 20. Transportation
- 21. Woodworking

# OCCUPATIONS AND TITLES

#### Occupations & Titles

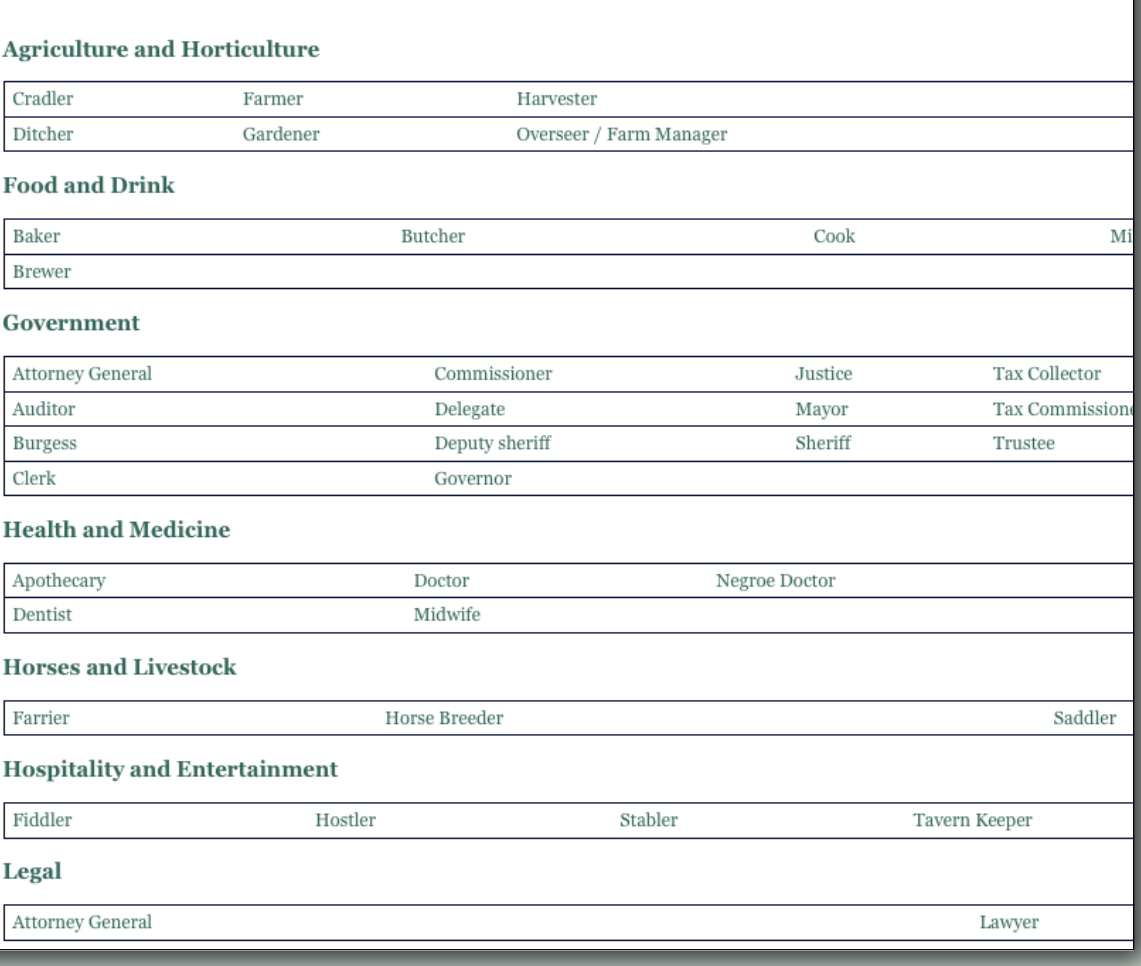

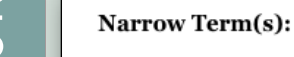

Apothecary Doctor Midwife Dentist

#### **Account Names**

#### **Brown, William**

Born in Haddingtonshire, Scotland, William Brown  $(c.1748-1792)$  spent his early years in Maryland, but began practicing medicine in Alexandria. Va., soon after receiving his medical degree from the ... Read More

#### **Cockburn, Thomas**

Dr. Thomas Cockburn, formerly of Jamaica, resided in Fairfax County, Va., during the 1760s. He had at least two sons, Martin and James. Thomas died sometime before 25 Jan. 1769 (see Robert Stewart ... Read More

#### and subsequently went to the West Indies as British army surgeon. Thereafter, he moved Norfolk ... Read More

#### **Green, Charles**

**Craik, James** 

The Rev. Charles Green (c.1710-1765), longtin rector of Truro Parish, was also a physician w attended the family at Mount Vernon. Green' wife, Margaret, later married William Savage after ... Read More

James Craik (1730-1814), a native of Scotlan

studied medicine at the University of Edinbur

Negroe Doctor

#### **Book page**

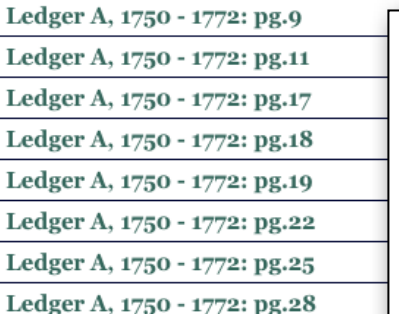

**Broad Term(s):** 

Health and Medicine

Description: A doctor of medicine; in popular current use, applied to any medical practitioner.

▼ Citation

· "doctor, n.". OED Online. September 2015. Oxford University Press. http://www.oed.com/view/Entry/56298?rsk

#### **Account Names**

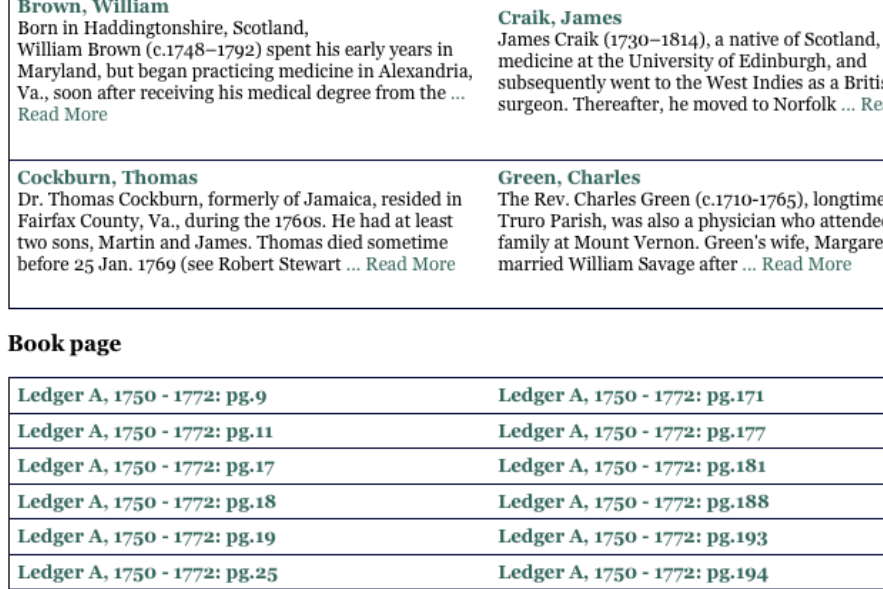

# OCCUPATIONS AND TITLES CONT...

As with people, pages regarding specific occupations will contain an assortment of information. Take, for example, the category "Health and Medicine" and the term "doctor," de picted to the left. The category details the more specific terms related to it as "Narrow Terms", followed by a list of the people and pages associated with the category. Using the provided examples, this would mean that all the people and pages associated with apothecary, doctor, negro doctor, dentist, and midwife would be displayed here.

This search can become more specific by looking at the nar row terms. By selecting doctor, the user is able to see the people and pages associated with just the term doctor. Fur thermore, a definition of the term from the Oxford English Dictionary (and citation) is often provided.

# SERVICES, FOOD & BEVERAGES, AGRICULTURE, AND PLACE TYPES

The other controlled vocabulary lists (Services, Food & Beverages, Agriculture, and Place Types) are structured in the same way as Occupations/Titles. The terms for these lists are organized under broad categories, with links to associated content. In some instances, terms are broken down with more granularity to give users greater insight into what information can be found. For instance, looking under "Agriculture" we have "Livestock" —> "Donkeys and Mules" —> "Knight of Malta." Knight

of Malta was the name of one of GW's jacks, or male donkeys. Several transactions centered on this particular jack, which is why there are these link. The same can be seen for horses.

In the future, additional vocabulary lists will cover subjects ranging from currency and textiles to household items and medical terms. For any terminology that is unfamiliar, please consult the Glossary of Terms and Abbreviations.

#### **Articles & Blog Posts**

Read more

On July 4, 1776, George Washington **Bought A Broom** 

# THE LEARNING CENTER

**BY NICOLAS** 

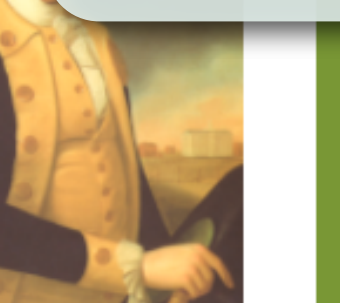

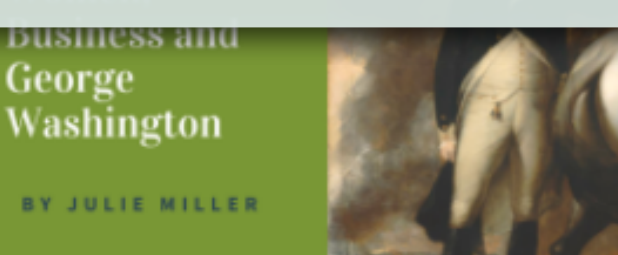

**Weaving of** American **History BY JULIE MILLER** 

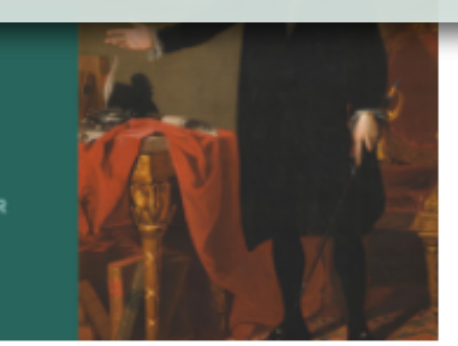

#### **Visualizations**

**View more** 

Additional tools and resources include a section for articles and blog posts that are available online; visualizations created by the project team; and links to presentations and posters that the team presented at various conferences and events. These sections will continue to grow as more work is done.

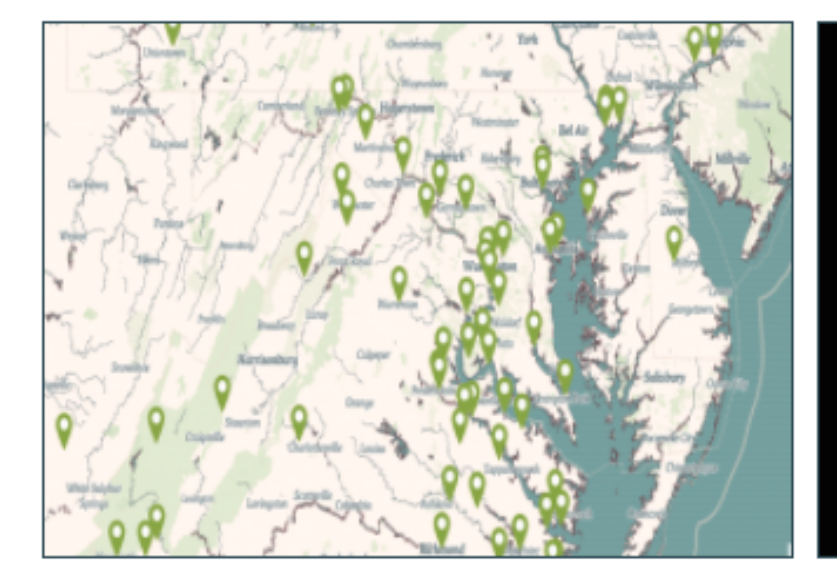

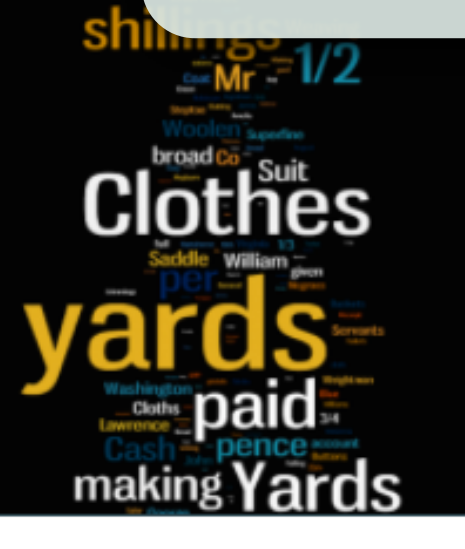

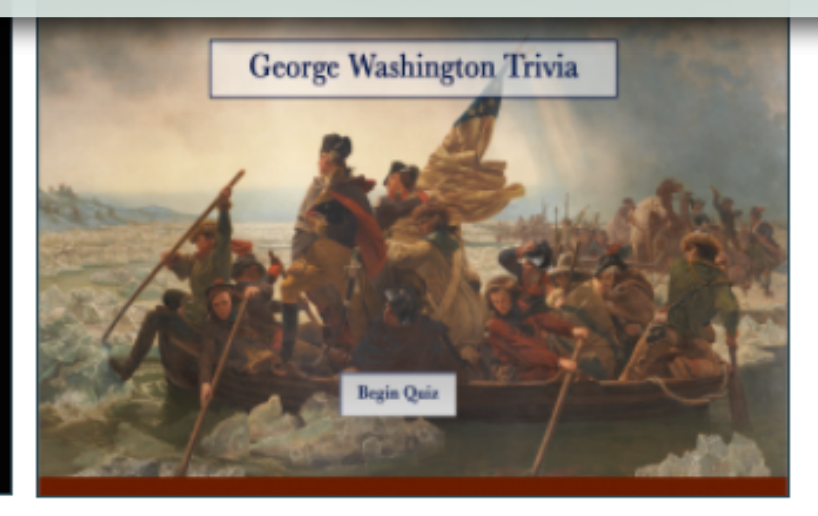

ıly 4, 1776, ge<br>lington 'ht A

**How Much Is** That in Today's Money? BY ED CREWS

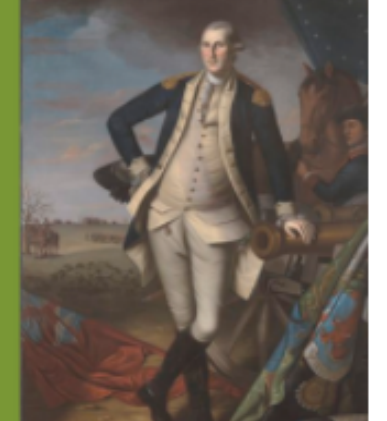

George Washington and the **Weaving of** American **History BY JULIE MILLER** 

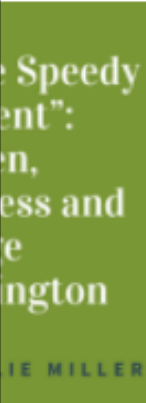

m

OLAS **RRA** 

> George Washington's Philadelphia Household, 1793-1794

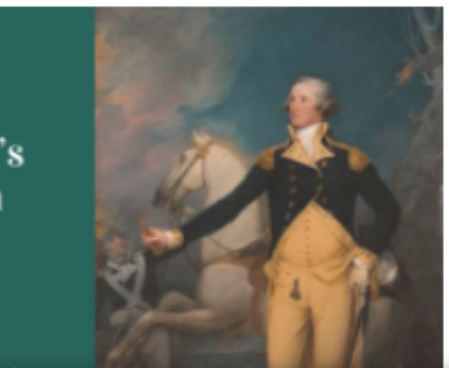

**Working** with the Financial **Records of** George Washington: Document vs. **Data** 

This page includes links to articles and blogs centered on GW, the entrepreneur. All that have been identified so far, are freely available online to view, but should be cited appropriately. The project team would like to continue to add more content here and would appreciate any help in identifying more relevant articles and blog posts. Use the Contact Us page to suggest additional resources.

# VISUALIZATIONS

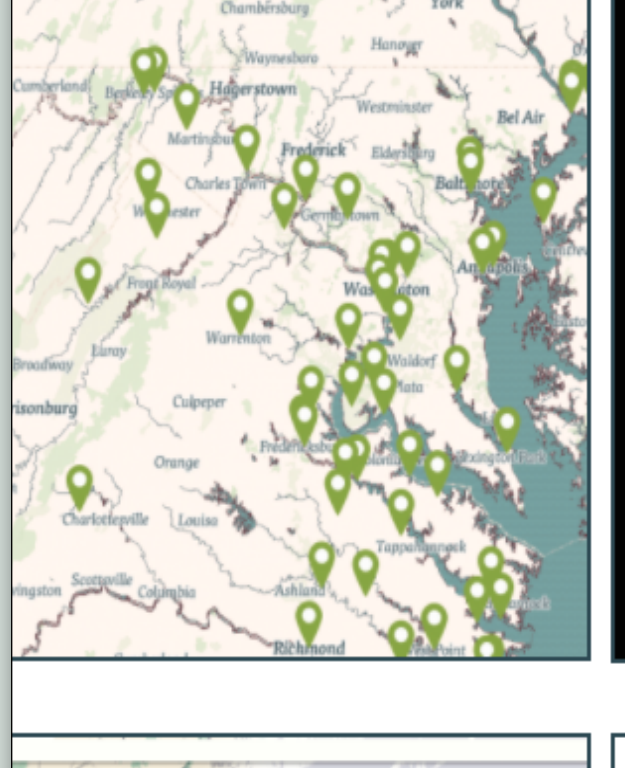

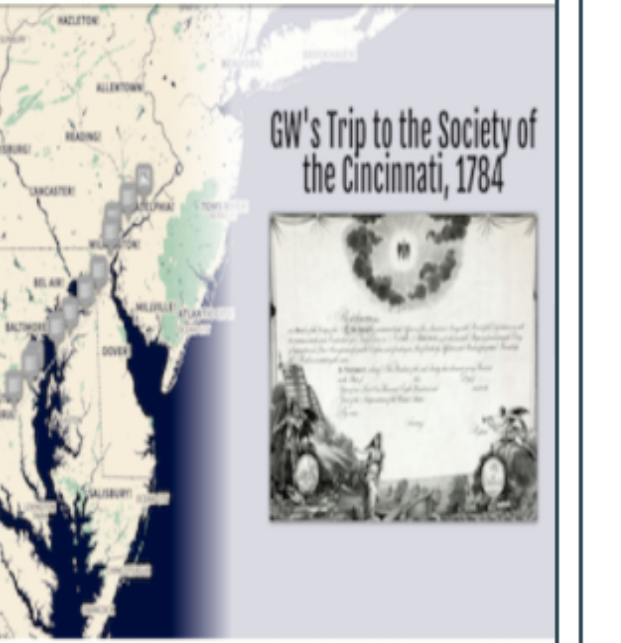

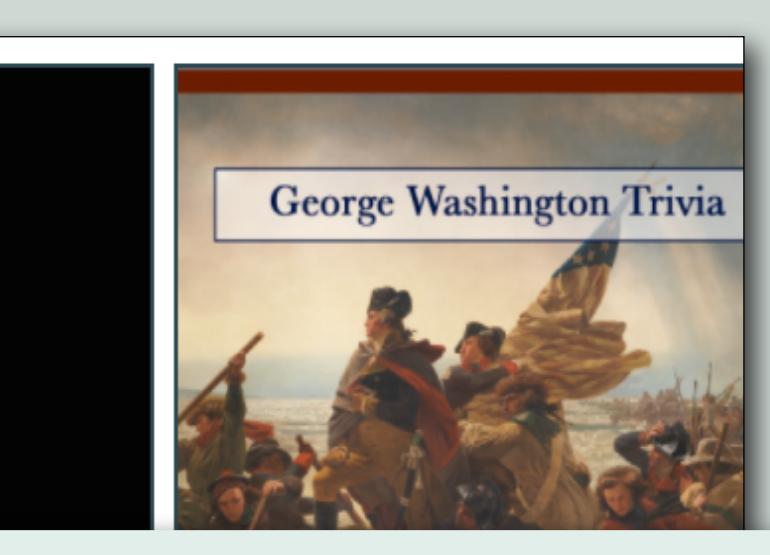

The various visualizations available on the website allow users to interact with the information found within the financial papers. Visualizations include an interactive map of the places the team has identified so far; word clouds and an interactive quiz that help illuminate the various types of material present within these documents; and interactive pie charts and a story map that provide insight into some of the accounts not currently available on this site. Additional visualizations will be added soon, highlighting staple crops, dry and liquid volume measurements, and eighteenth century medicine.

> **Attornet** Catalog **Books**

List of L

makıı

**Virginia Col** 

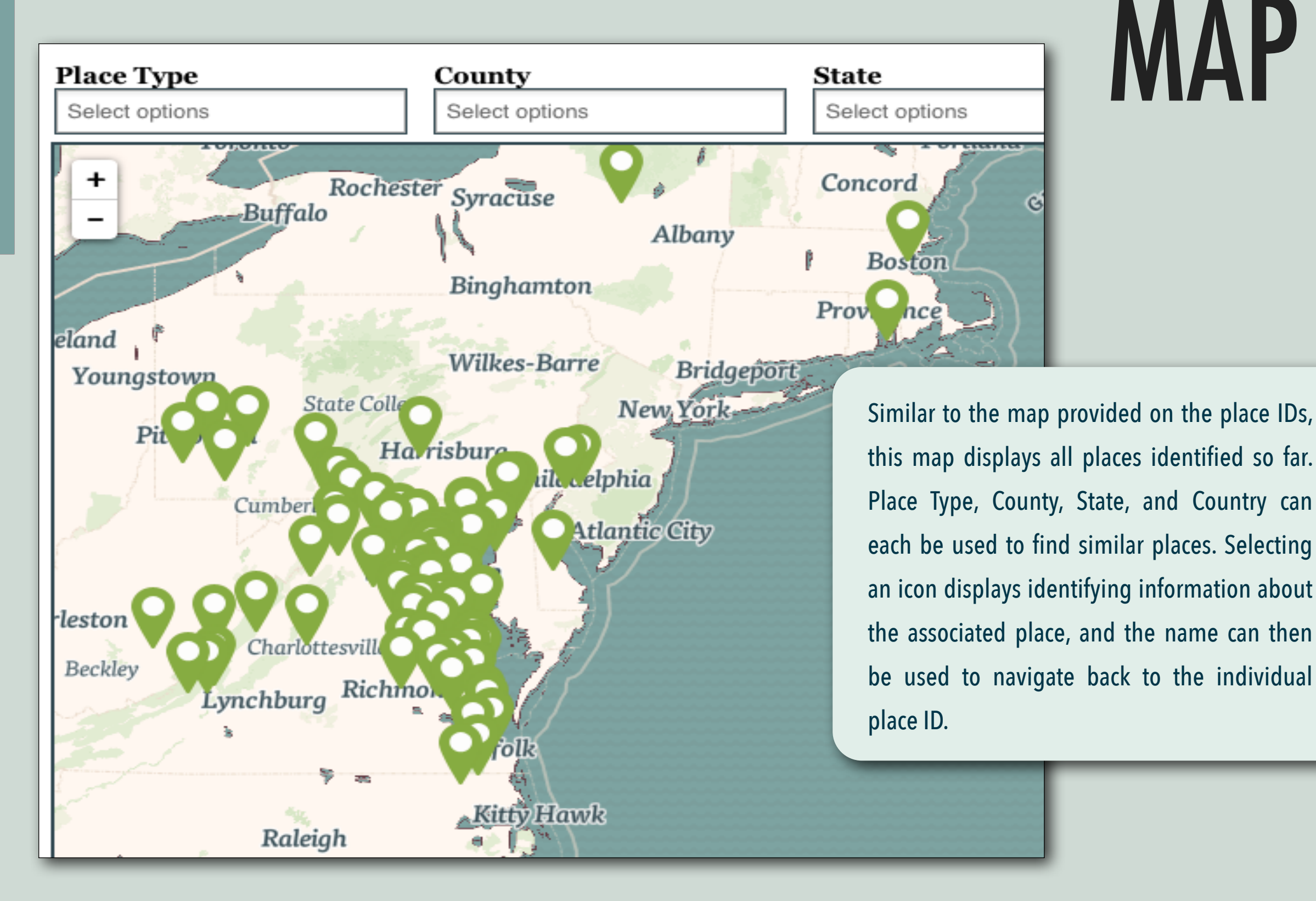

## WORD CLOUDS

Word clouds highlight content within the documents. They focus on four words: cloth, doctor, mending, and subscription. These word clouds allow users to gain a better understanding of words and phrases associated with these themes.

Take for example "cloth." The word cloud illustrates that "yards", "making", "broad", "sad dle", "clothes", and "weaving" all appear frequently with the word "cloth." From this we can gather that cloth was woven and meas ured in yards, that the different

types of cloth included broad cloth; and that it was used for vari ous things such as saddles, and clothing.

While these connections may seem relatively straightforward, the word clouds also illustrate who may have been involved with cloth: merchants, weavers, and seamstresses. By presenting the document's content in this way, users can gain a better un derstanding of what can be found in the records and how words and themes relate.

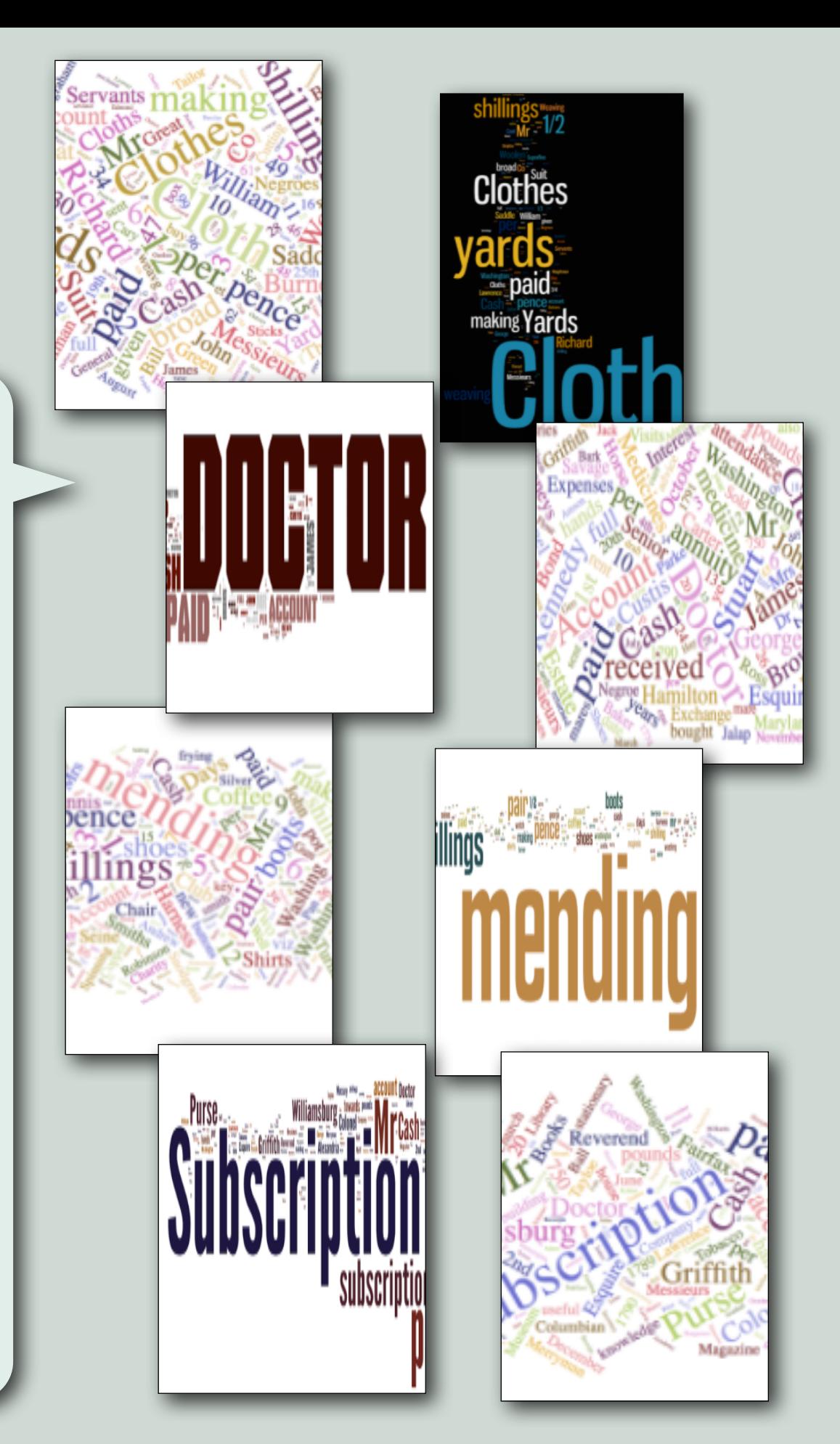

#### QUESTIONS INCLUDE:

- *1. Which of the following books did George Washington purchase?*
- *2. Which animals could be found on his estates?*
- *3. What forms of measurements are in the account books?*

Other topics center on currencies, food, beverages, horse supplies, and ingredients used by apothecaries. Take the quiz and see how many of the ten questions you can answer correctly!

# TRIVIA

#### **Question 1**

Which of these were not used for horses?

#### A) Curry Combs Whip Saw  $\mathbf{B}$

- C) Cirsingle (Surcingle)
- D) Saddlecloth

1 of 10

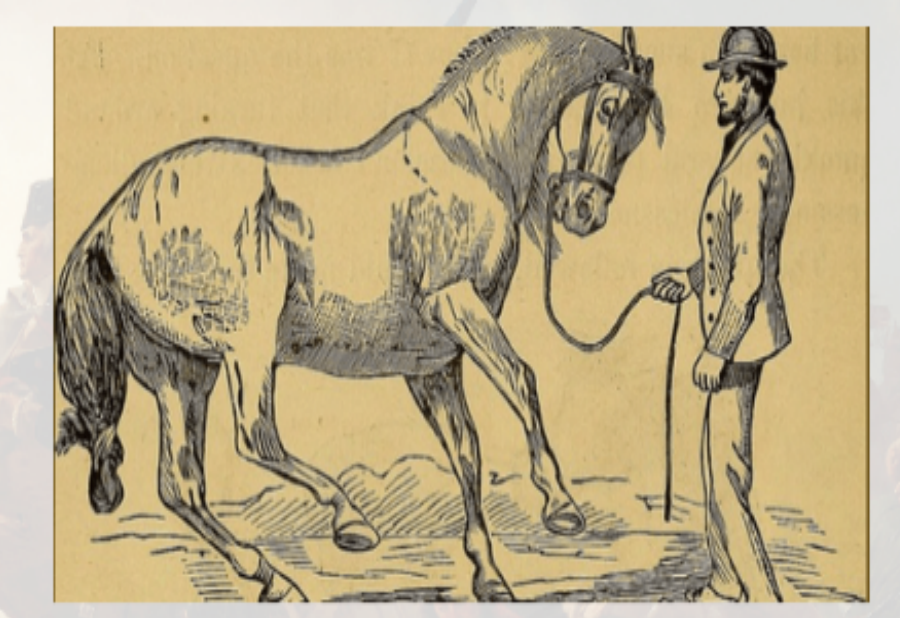

Sub

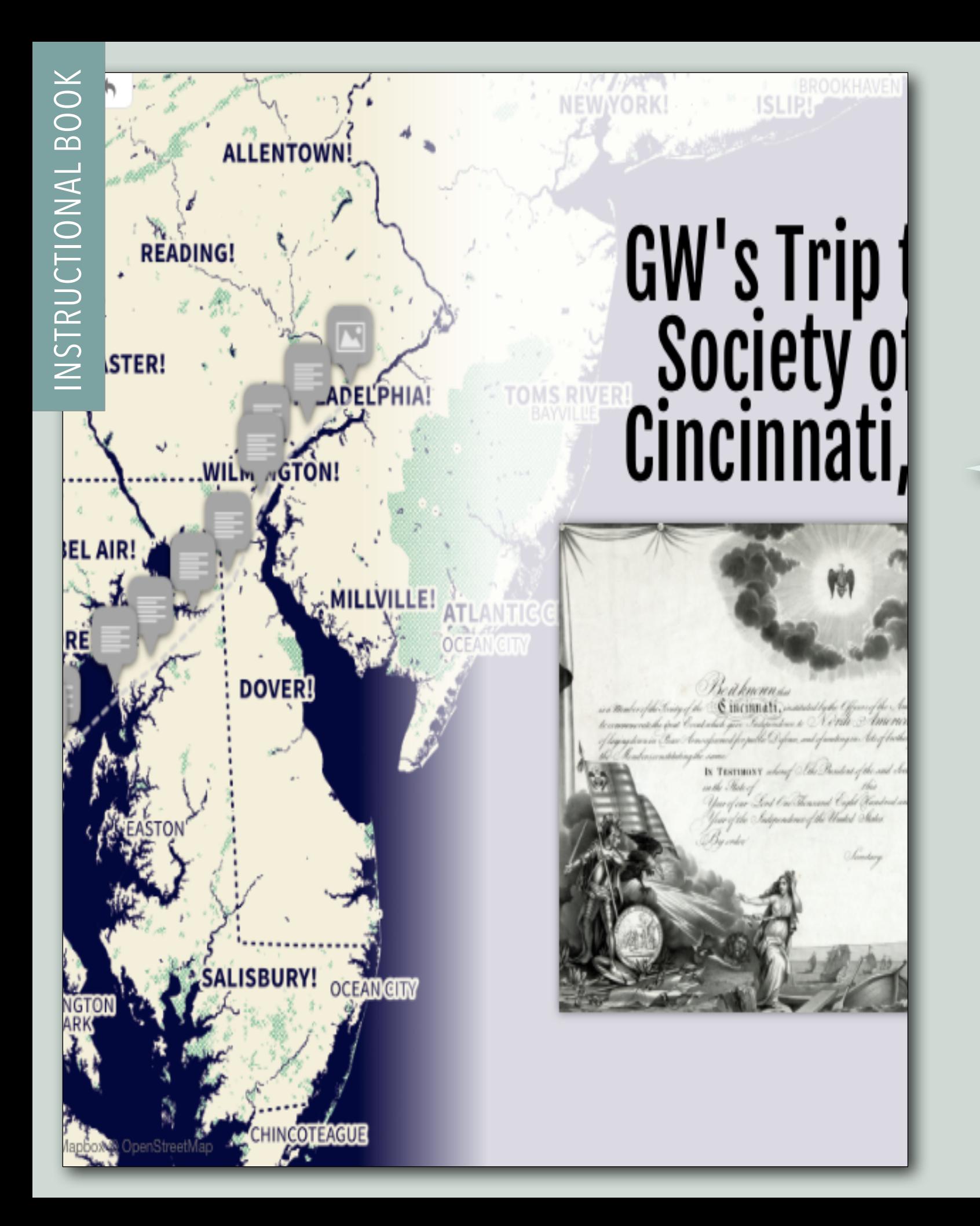

## STORY MAP

This visualization was built using StoryMap JS. It maps out GW's route to Philadelphia, his return to Mount Vernon, and it includes a transcription of the overall expense pages from the account book. Based on the "Revo lutionary War Accounts, Vouchers, and Re ceipted Accounts 3, 1784" held by the Li brary of Congress, this account records GW's expenses to and from Philadelphia, a trip he took to attend a meeting of the Soci ety of the Cincinnati. Clicking on the large arrows on the right and left sides advances and turns back the slides. For more infor mation about a particular stop, click on the orange icon on the map.

# PRESENTATIONS & POSTERS

NSTRUCTIONAL BOOK INSTRUCTIONAL BOOK INSTRUCTIONAL BO

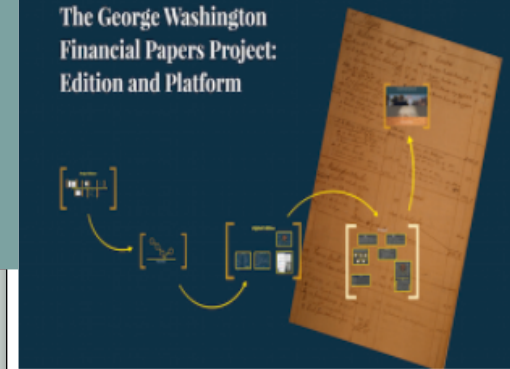

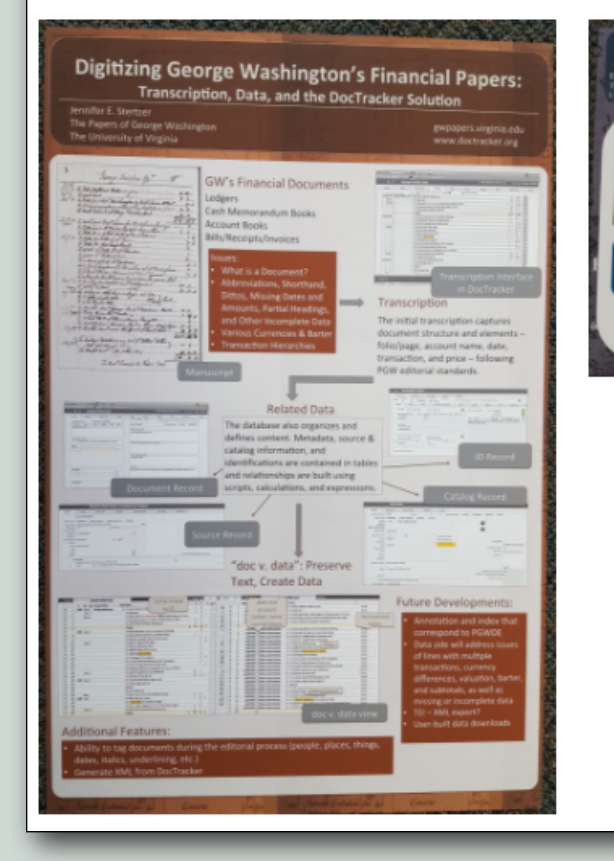

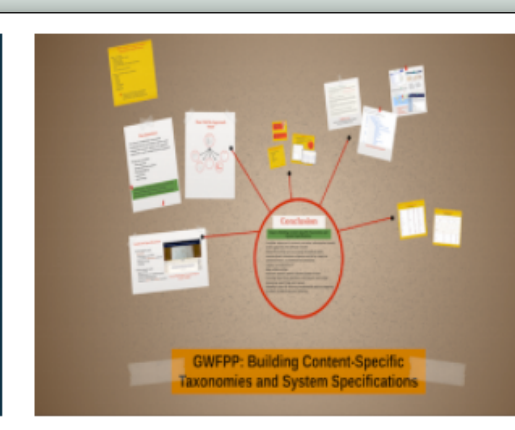

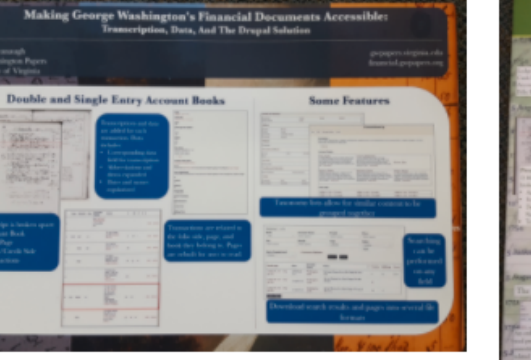

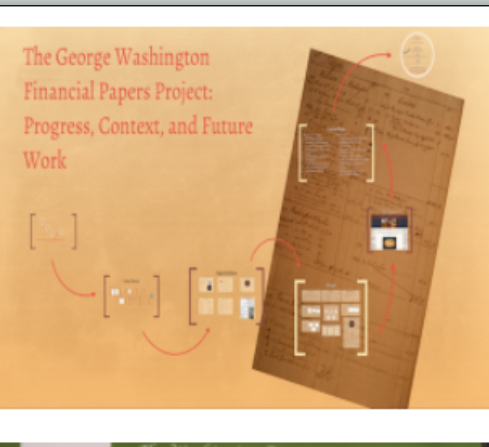

The project team has delivered presentations on the GWFPP at a number of conferences at venues across the United States, as well as at the MEDEA (Modeling semantically Enriched Digital Edition of Accounts) conference in Regensburg, Germany, and at the DH2016 (the 2016 digital humanities conference) in Krakow, Poland. Some of the presentations and posters from these events are provided here in order to share different aspects of the project.

## RESOURCES

Several resources are included here to help users understand the project as a whole. The project's editorial introduction and methodol ogy describes the types of materials included and the decisions made during the editorial process. A glossary of terms defines unfamil iar words. Finally, a list is provided of short ti tles, books, articles, and websites, either used on the site or that may be of use to someone else.

EDITORIAL INTRODUCTION AND METHODOLOGY

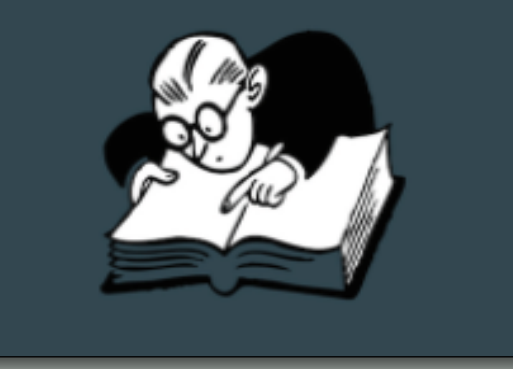

**GLOSSARY OF TERMS** AND ABBREVIATIONS

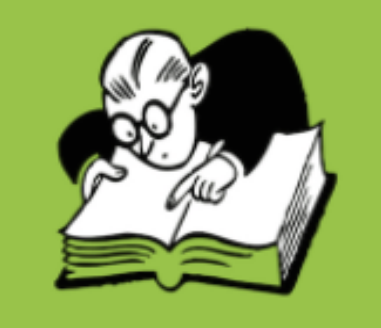

#### BIBLIOGRAPHY

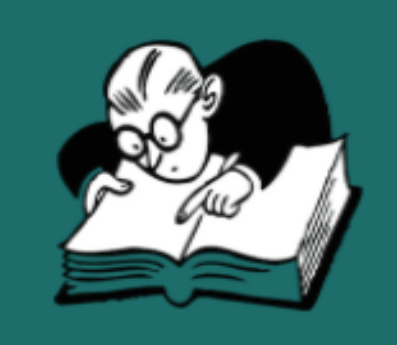

MANUAL ON USING THE GWFPP SITE

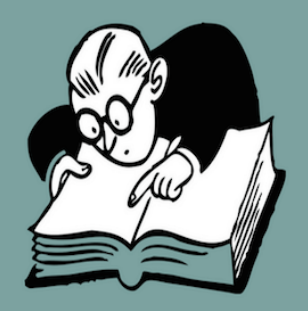

#### The George Washington Financial Papers Project

About

**Documents** Search **Explore Learning Center**  **Resources** 

Contact

An overy

Developing this system has required and inspired creative solutions to vari ous aspects of the editorial and publication process, resulting in innovative ways for users to explore, analyze, and interact with the documents. The team hopes to continue work on this project by adding more financial docu ments and features in an effort to make this an even greater resource.

#### **What are Financial Documents?**

An explanation of George Washington's business and household accounts.

Flow afe for back paix 109 75 Dur 6 By What delivered at the mine 53% 7%

Learn how to use the search and explore features. July of Marriage & the

 $133$